# 目录

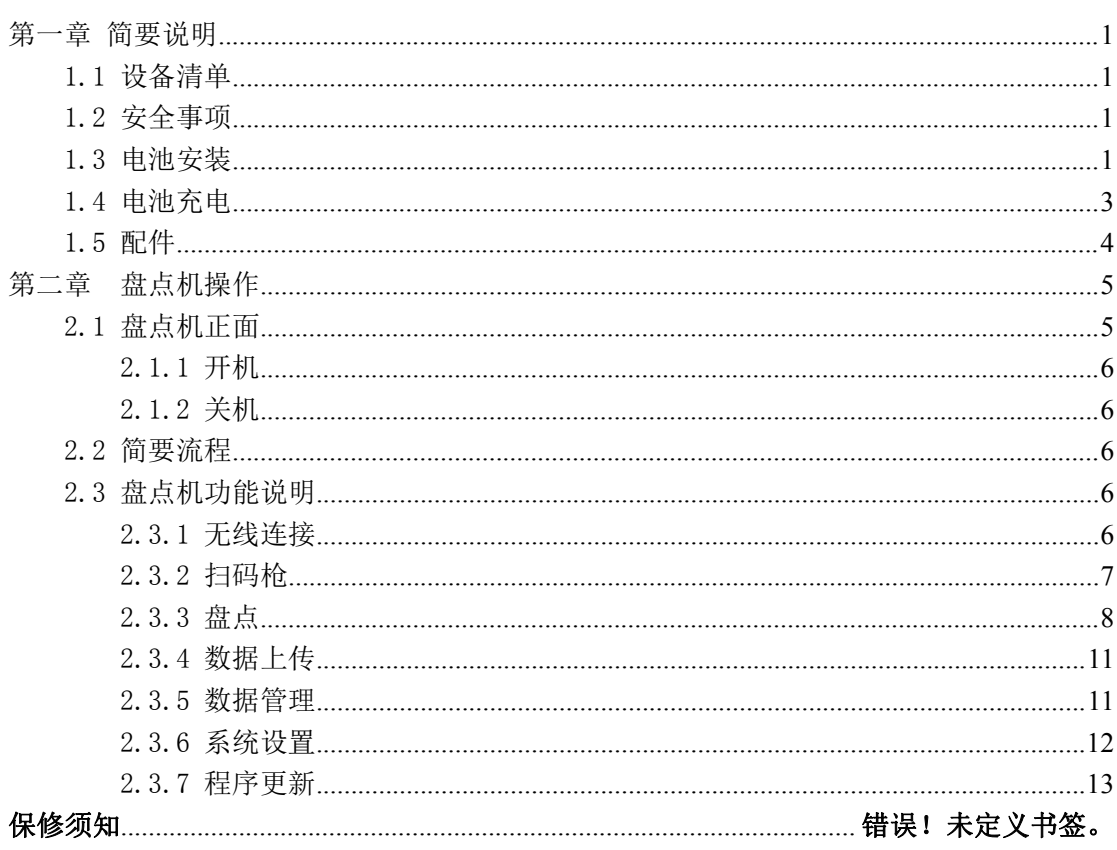

# <span id="page-1-0"></span>第一章 简要说明

#### <span id="page-1-1"></span>1.1 设备清单

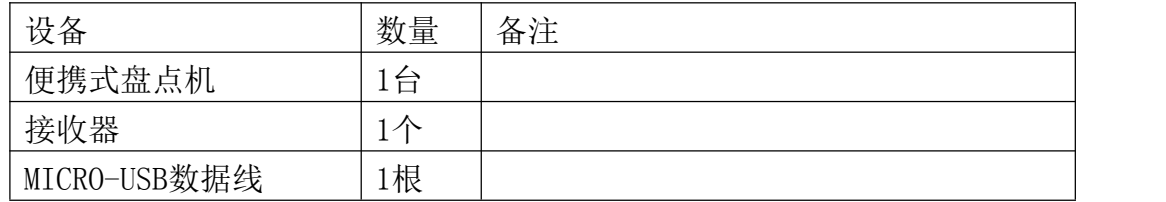

### <span id="page-1-2"></span>1.2 安全事项

请阅读以下简明的规则,不遵守这些规则可能会导致危险或触犯法律。本用 户手册中提供了有关安全事项的更详细信息。

安全开机:当禁止使用无线设备或设备的使用会引起干扰或危险时,请 不要开机。

干扰:所有的无线设备都可能受到干扰,从而影响性能。

合理的使用:仅可在产品文档中说明的用途上使用本设备。

石维修服务:只有合格的维修人员才可以安装或修理本设备。

配件和电池:只可使用经认可的配件和电池,请勿连接不配套的产品。

[ ... ]<br>防水性: 本设备不具备防水性能, 请保持其干燥。

制作备份:切记为设备中储存的全部重要信息制作备份或保留一份手写 记录。

连接其他设备:连接其他设备时,请阅读该设备的用户手册以获得详细 的安全说明或咨询厂商技术支持人员,请勿连接不配套的设备。

### <span id="page-1-3"></span>1.3 电池安装

1.3.1 拆电池盖。机器背部面向自己,把按钮拨到开锁方向,按照箭头方向 拿起电池盖,如下图所示:

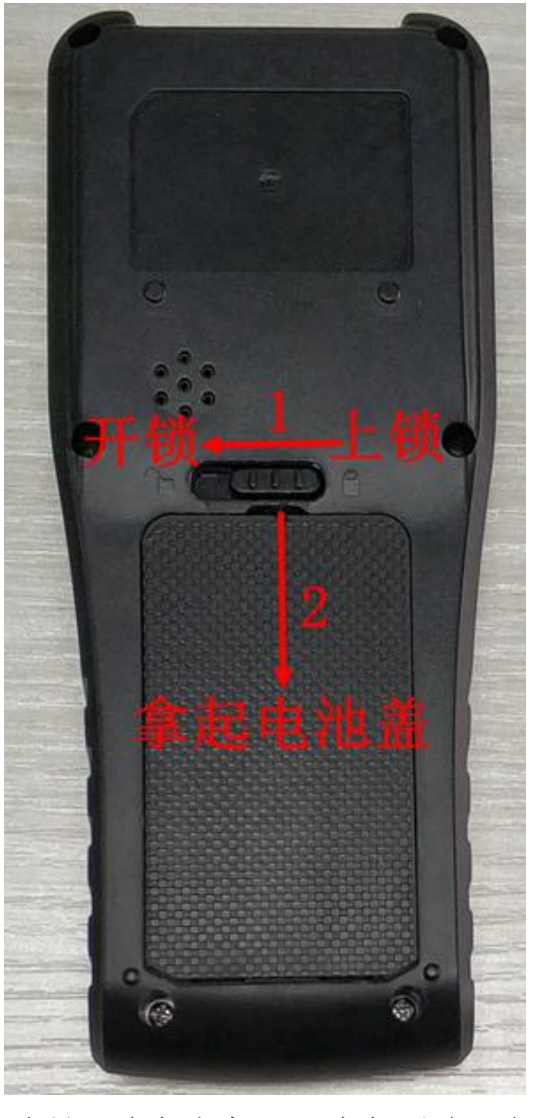

1.3.2 装入电池。确保电池正负极与机器正负极对应,如下图所示:

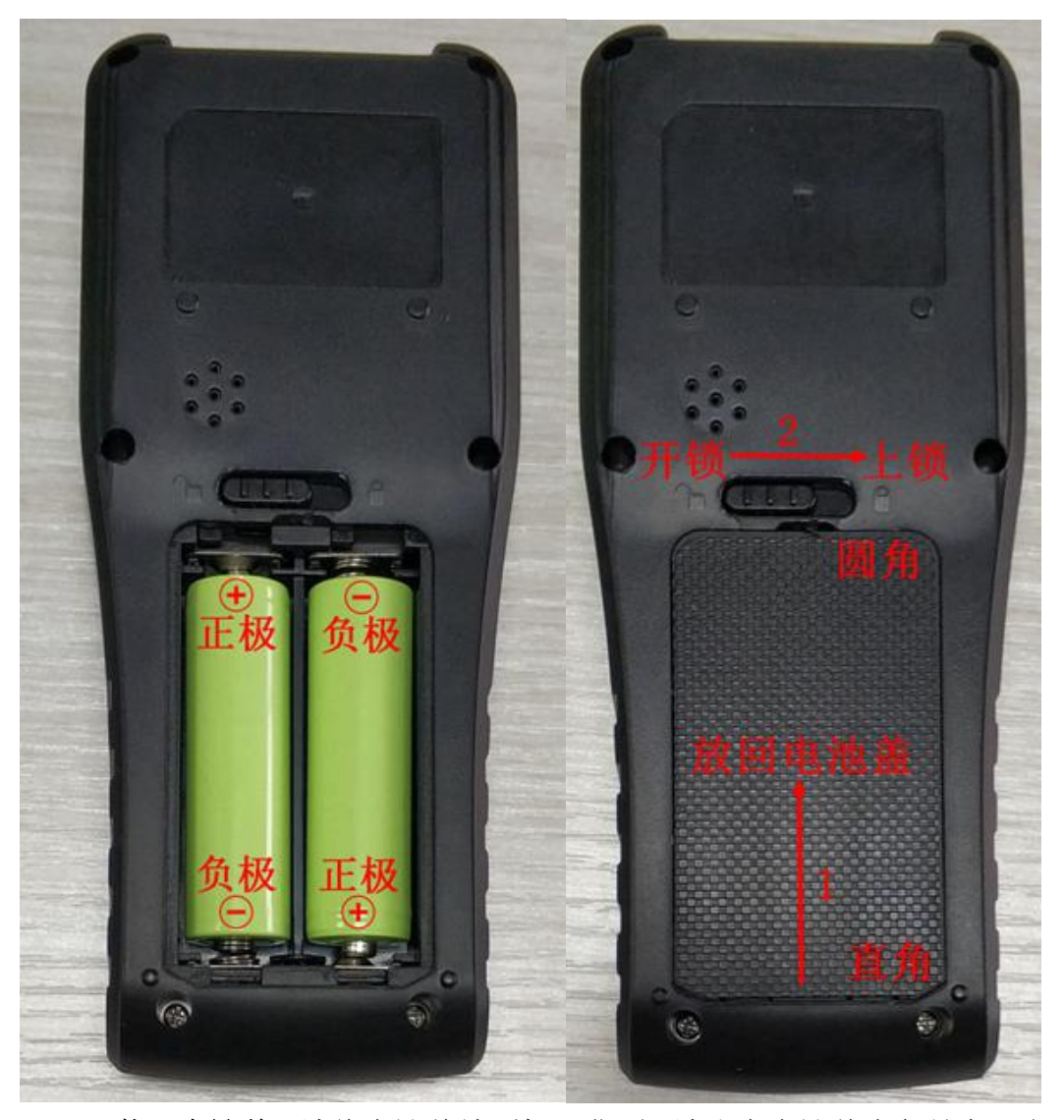

1.3.3 装回电池盖。请将电池盖放到机器背面,请注意电池盖直角是在下方,电 池盖圆角是在上方,放入电池盖后,记得把按钮拨向上锁方向,如上图所示。

## <span id="page-3-0"></span>1.4 电池充电

1.4.1 电量显示: 电池电量图标 ■ 显示在屏幕的右上角, 当电池电压低 于 2.2V 时(盘点机屏幕在闪烁时), 设备将自动关机。

1.4.2 电池充电: 盘点机需要进入到特定充电界面才可以给电池充电, 而 且放入的电池必须是可充电电池(5号1.2V 镍氢电池)才可以,不能是干电池, 充电到电压 2.9V 后充电完成,盘点机会自动退出充电界面。 盘点机主菜单界面选择"系统设置"→"充电",然后再按2次确认键才可以进 入到特定充电界面里面。

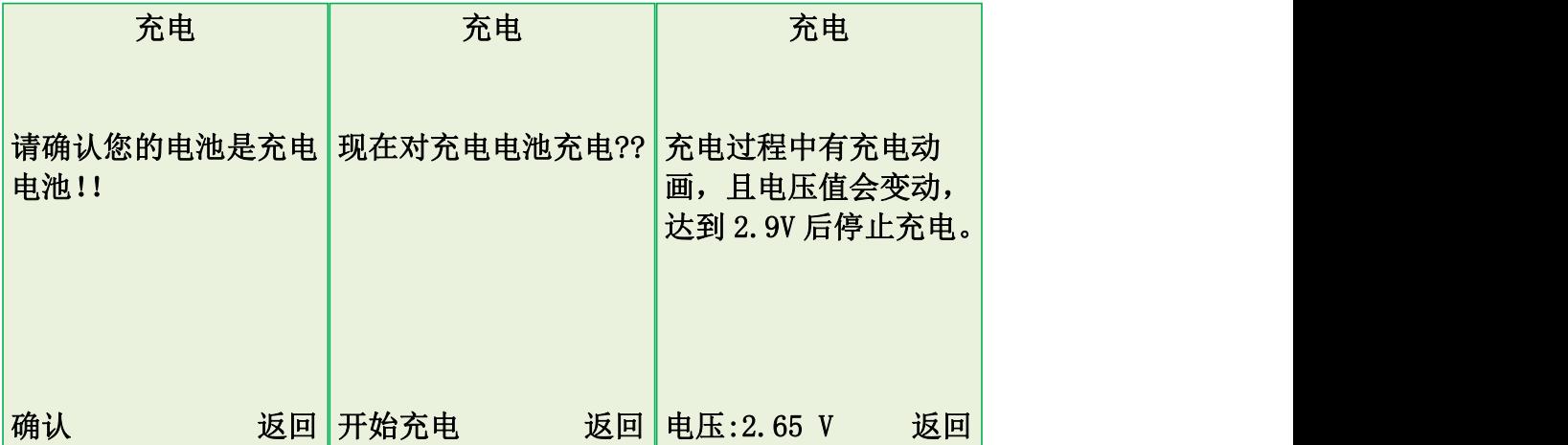

提醒: 如果盘点机屏幕在闪烁时,表明电池快没电了,需要进行充电。如果电池 已经使用到没电,不能开机时,可以通过USB数据线(连接电脑或者充电器都可 以)连接盘点机,然后长按电源键开机,再进入到对应充电界面进行充电即可。

#### 注意事项:

A.此盘点机只能使用可充电的电池进行充电(5号的1.2V镍氢电池),干电池 不能充电;

B.电池长时间未使用时会自动放电,请在使用前充电饱和;

C.如果充电饱和后,电池电量的使用时间大幅度缩短,请更换新电池;

D.请勿强烈碰撞、振动、掷击电池,否则会引起电池液体渗漏、破损,甚至 爆炸。

#### <span id="page-4-0"></span>1.5 配件

1.5.1 MICRO-USB数据线和无线接收器,如下所示:

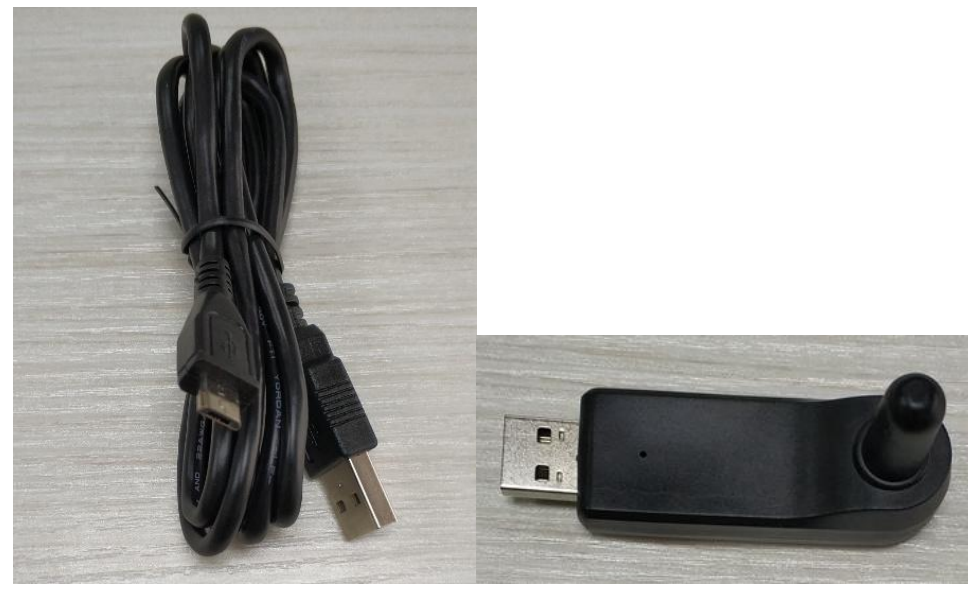

# <span id="page-5-0"></span>第二章 盘点机操作

## <span id="page-5-1"></span>2.1 盘点机正面

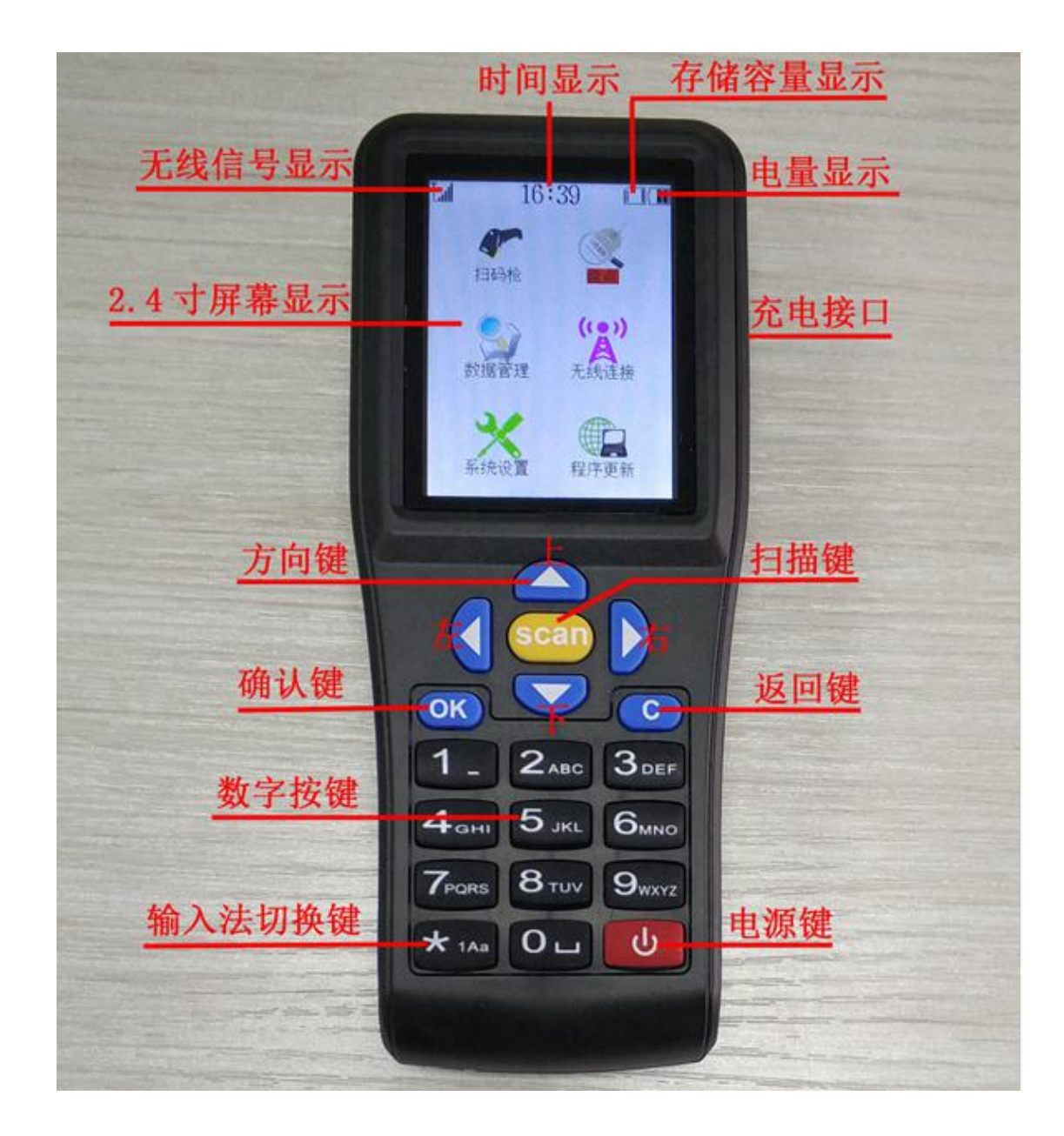

电源键: 开/关机, 退格删除键: 光标输入状态下才有效。

返回键: 返回上一级菜单或取消操作。

上/下方向键:切换方向, 选择功能菜单进入。

左方向键:切换方向,选择功能菜单进入;条码扫描时,可随时切换数据传输状 态为实时传输或存储状态(扫码枪除外)。

右方向键:切换方向,选择功能菜单进入;条码扫描时,可切换手动输入数量(手 动)或者是数量默认为1(自动)。

\*号键: 删除数据: 数字、字母大小写、拼音切换键: 键盘输入状态下才有效。 注:键盘输入时的特殊按键说明:

- A、新建仓库输入时,按\*键可切换数字、字母大小写、拼音。
- B、输入条码时,按\*键可切换数字、字母大小写状态。
- C、数量输入时,按\*键输入小数点。
- D、字母状态下按0键可以输出空格字符,连续按两下输出"!"字符。
- E、字母状态下按1键可以输出"-" 字符,连续按两下输出"."字符。

#### <span id="page-6-0"></span>2.1.1 开机

请确认电池已经安装好,电量饱和,长按电源键2秒(0)直到设备启动。

### <span id="page-6-1"></span>2.1.2 关机

长按电源键2秒( ) 直到设备关闭。

### <span id="page-6-2"></span>2.2 简要流程

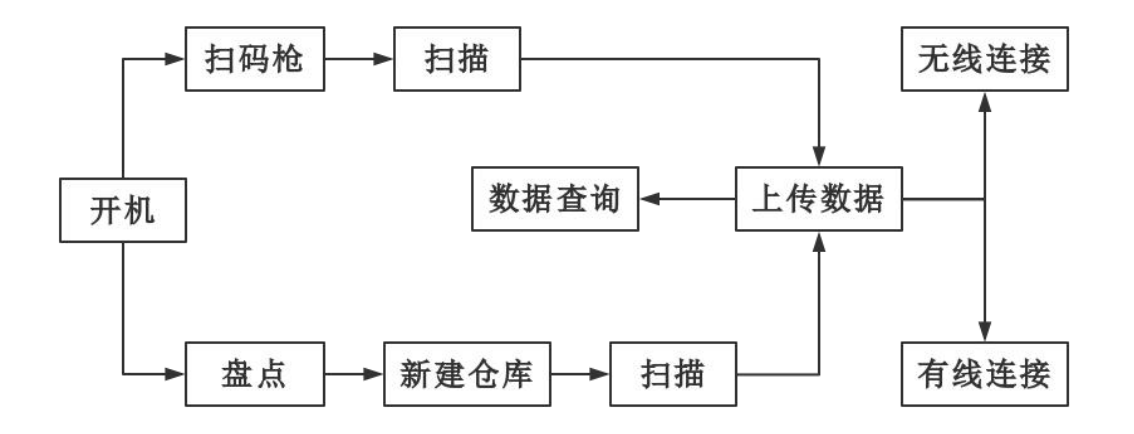

#### <span id="page-6-3"></span>2.3 盘点机功能说明

### <span id="page-6-4"></span>2.3.1 无线连接

一对多:多台盘点机共用一个接收器。

#### 一对一:一台盘点机与一个接收器通讯。

配对步骤:机器进入"无线连接",选择"一对多"或者"一对一"都 可以,看实际用法。例如选择"一对一",按OK键后,机器会提示"请拨插 无线接收器",这时候就要接上接收器到电脑USB接口(不**能提前接喔**), 等机器提示连接成功即可。配对成功后,机器屏幕左上角会显示信号 。

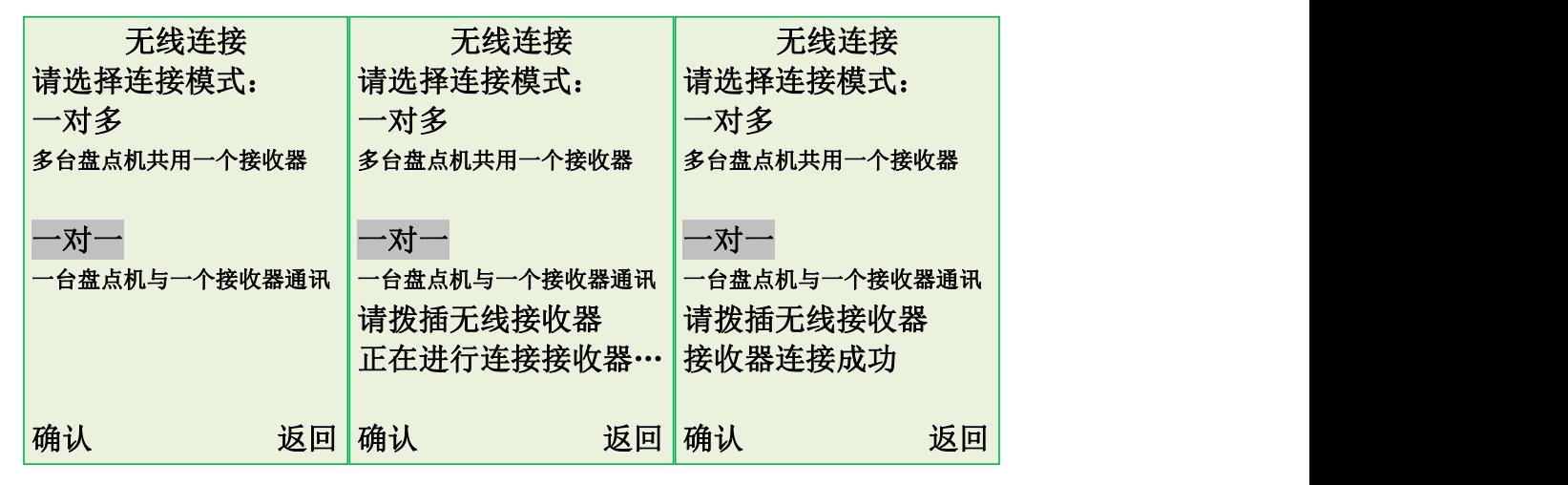

#### <span id="page-7-0"></span>2.3.2 扫码枪

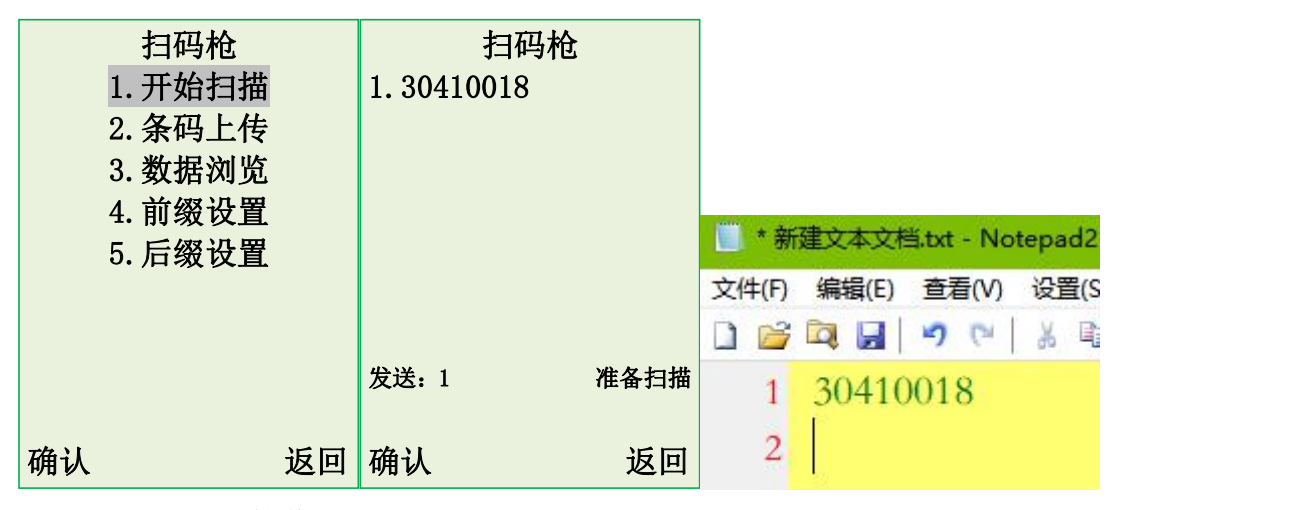

- 1) 配对接收器。
- 2) 电脑打开 TXT 文本,确认光标停留在文本内,还有电脑输入法要切 换到英文输入, 盘点机选择"扫码枪", 按 OK 键进入。
- 3) 选择"开始扫描", 按 OK 键进入。
- 4) 按 SCAN 键开始扫描条码,有信号时,扫描的条码数据会直接显示在 TXT 文本里面。无信号或者信号较弱时, 扫描数据保存在盘点机, 暂 不上传。(注意:扫码枪功能扫描时只显示条码。)

条码上传:可以上传未传数据或已传数据或全部数据到电脑端,例如 TXT 文本或 Excel 文件。未传数据是指当前扫描还未传输到电脑端的数据; 已传数据是指已上传到电脑端的数据; 全部数据是指未传数据和已传数 据。

数据浏览: 浏览扫描后的条码, 按\*号可删除(己上传的数据不可删除)。 前缀设置:设置条码的前缀字符,可设置 6 个前缀。 后缀设置:设置条码的后缀字符,可设置 6 个后缀。 注: 前、后缀设置字符为: 空格、tab、回车、逗号、分号、~, 前缀设

置默认无字符,后缀1默认回车。操作方法:按下、上方向键移至所需 位置, 按 OK 确认, 然后再按左右方向键进行切换选择, 确定后按 OK 键。

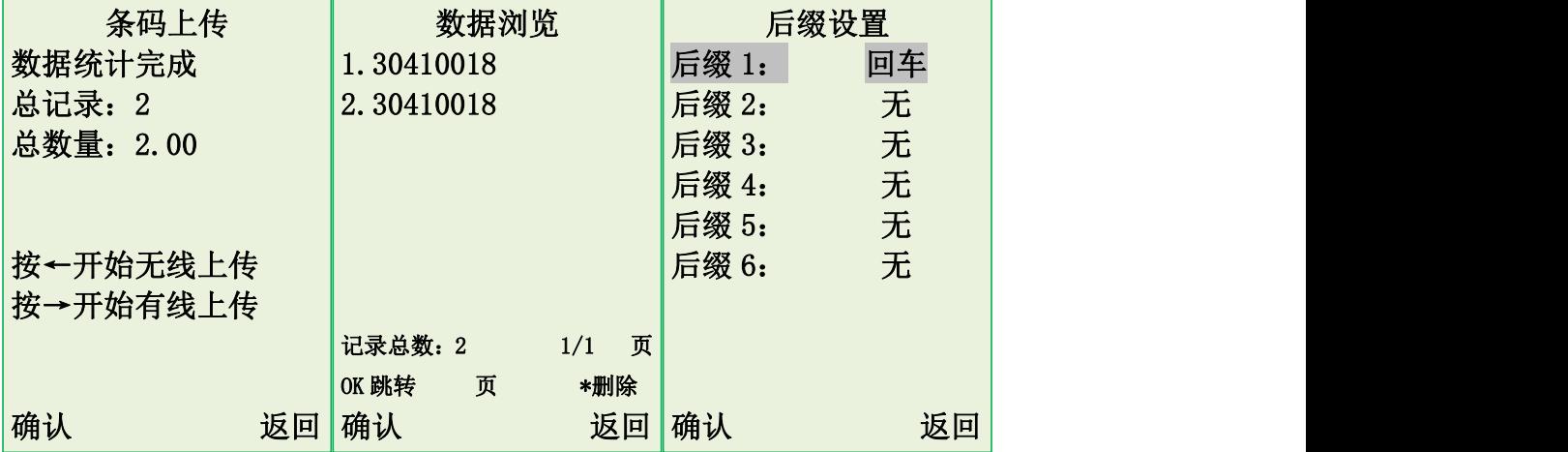

<span id="page-8-0"></span>2.3.3 盘点

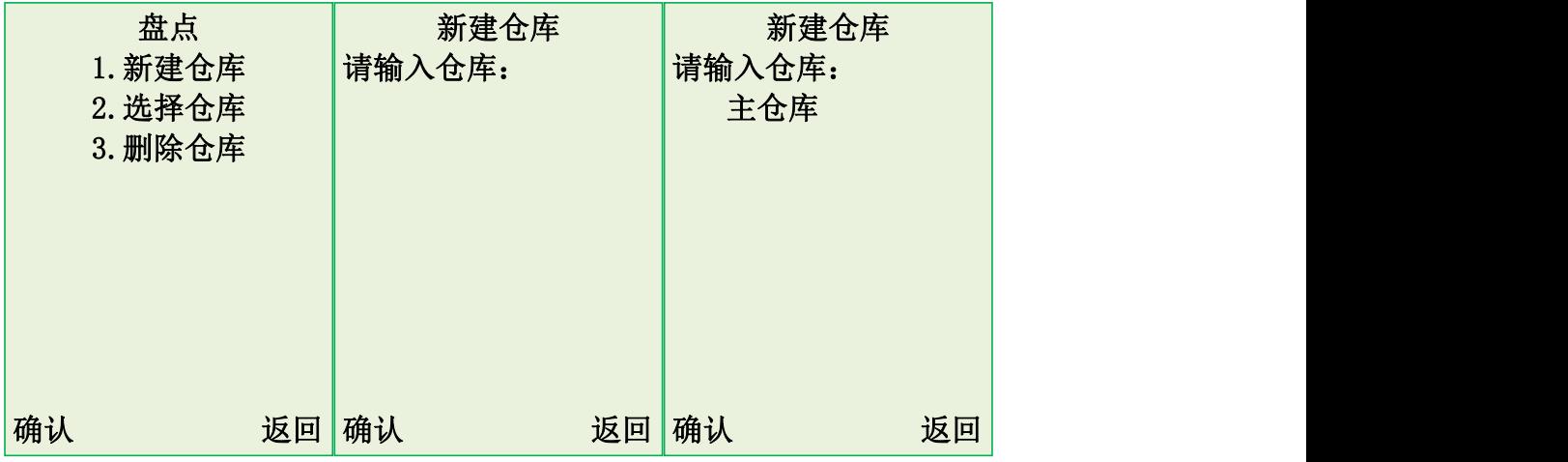

1) 选择"盘点"功能,按OK键进入。

2) 新建仓库: 扫描之前先建立仓库, 可输入中文, 按\*键可切换输入法。

3) 选择仓库:可选择之前建立过的仓库。

4) 删除仓库: 删除所有建立的仓库, 扫描数据保留。

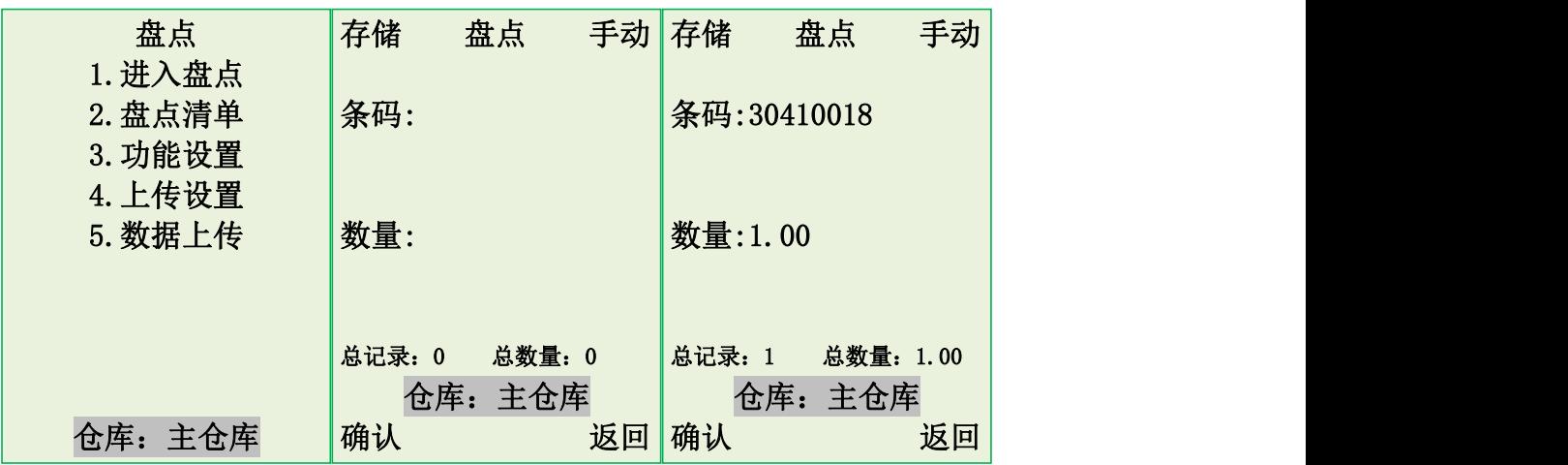

1) 例如建立仓库"主仓库",建立成功后会自动进入盘点操作界面。

2) 选择"进入盘点", 按OK进入扫描界面, 默认只显示条码和数量的。

3) 然后按SCAN键扫描条码,输入数量,最后按OK保存。

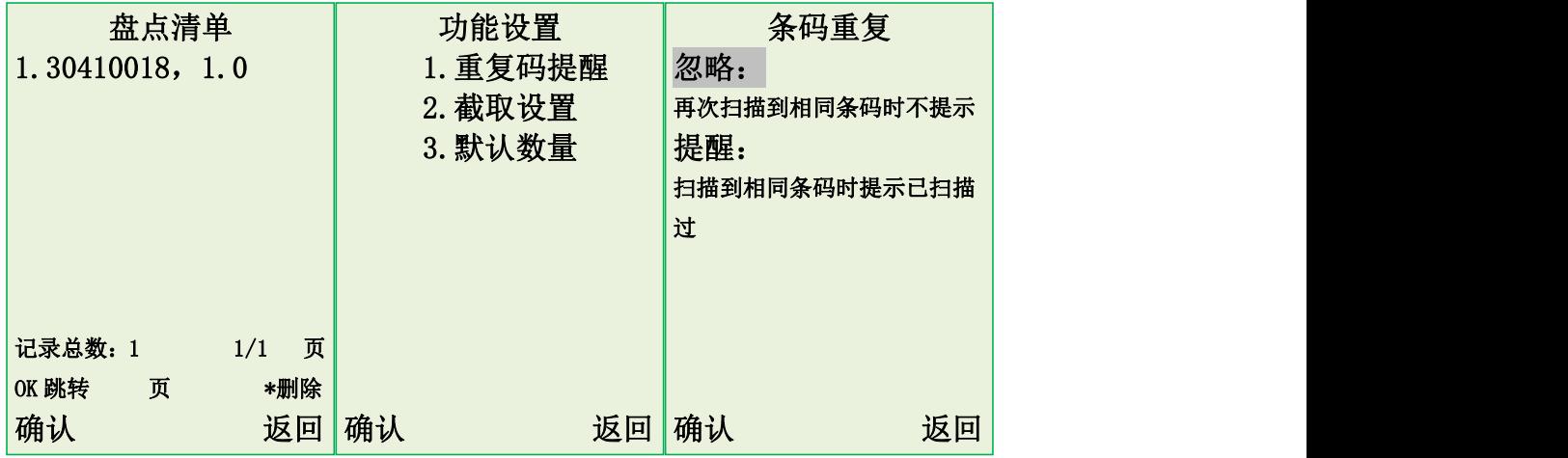

盘点清单: 浏览扫描后的数据, 按\*号可删除(已上传的数据不可删除)。

功能设置: 重复码提醒: 忽略(扫到相同条码时不提示); 提醒(扫到相同 条码时提示已扫描,不能再次扫描)。

截取设置:进入设置,分别设置截取起始和截取长度,可将扫描 或者输入的条码截取部分内容出来。

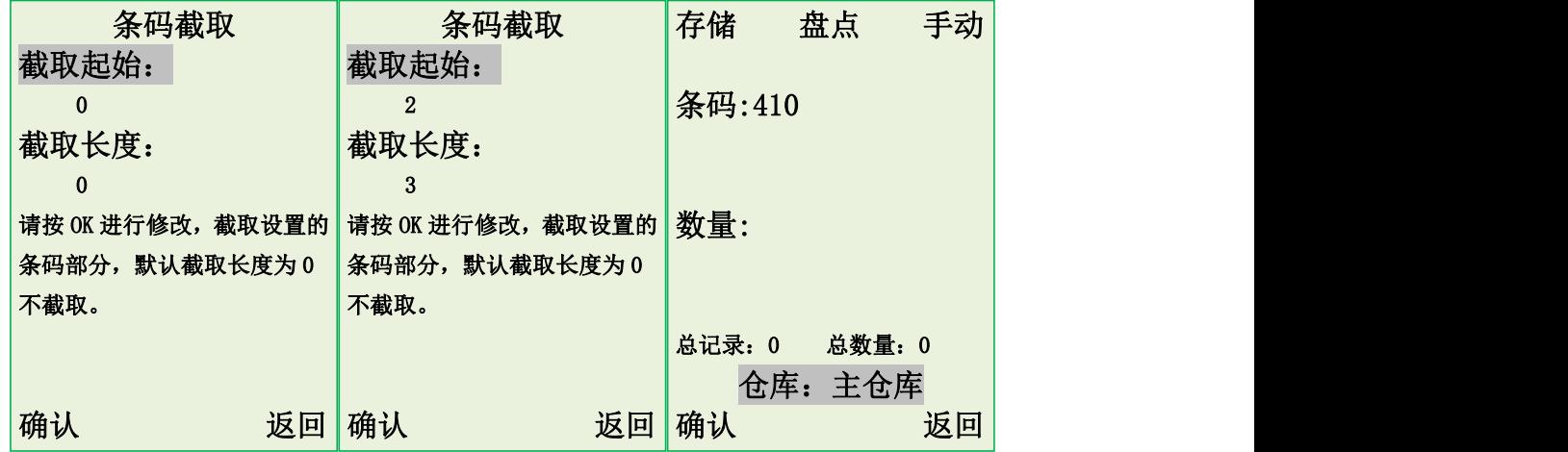

例如条码 30410018,截图起始设置为 2,截取长度设置为 3,意思就是从条 码的第三位开始截取,然后取出后面 3 位出来。条码扫描结果就是 410。

默认数量:设置自动时保存的数量。

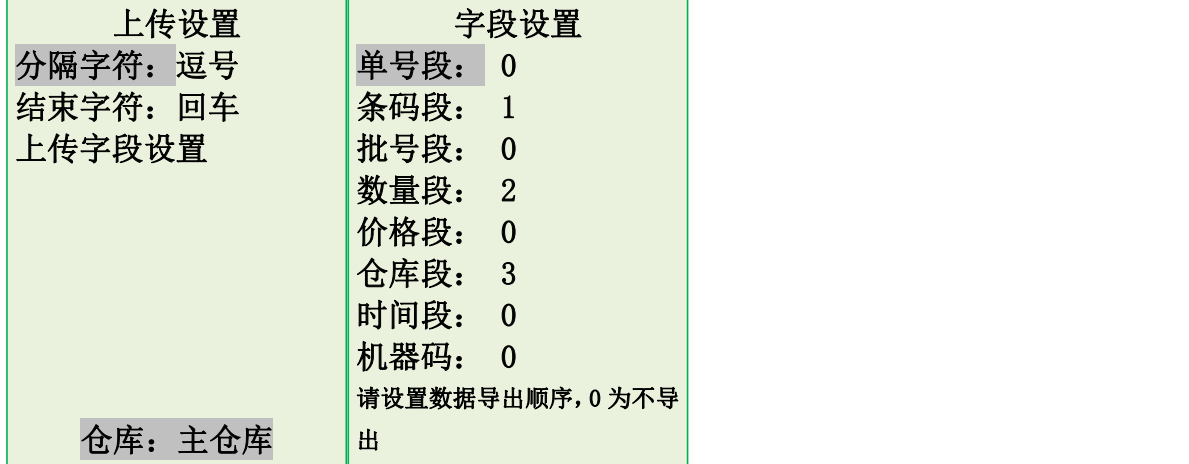

上传设置: 可设置分隔字符、结束字符(无、空格、tab、回车、逗号、分 号、 的。可设置上传字段(单号、条码、批号、数量、价格、仓库、时间、机器 码)。操作方法: 用向下、上方向键移至所需位置, 按 OK 确认, 然后再按数字键 设置上传顺序(即输出字段排序,1为第一列,2为第二列,以此类推),确认后 按 OK 键,0 为不导出。

例如:设置分隔字符为"逗号",结束字符为"回车",上传字段只设置条 码、数量、仓库的顺序,那么数据上传到 TXT 文本里的输出格式如下图所示。

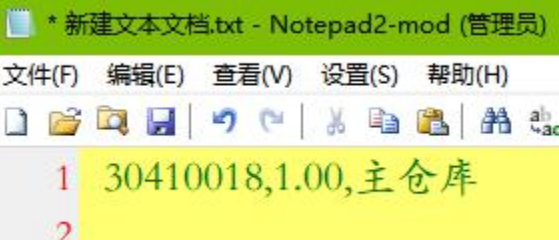

#### 请注意: 电脑输入法要切换到英文输入,还有如果上传到 Excel 文件里, 则分 隔字符需要设置为 tab。

上传字段设置演示:例如开启单号、条码、批号、数量输入。

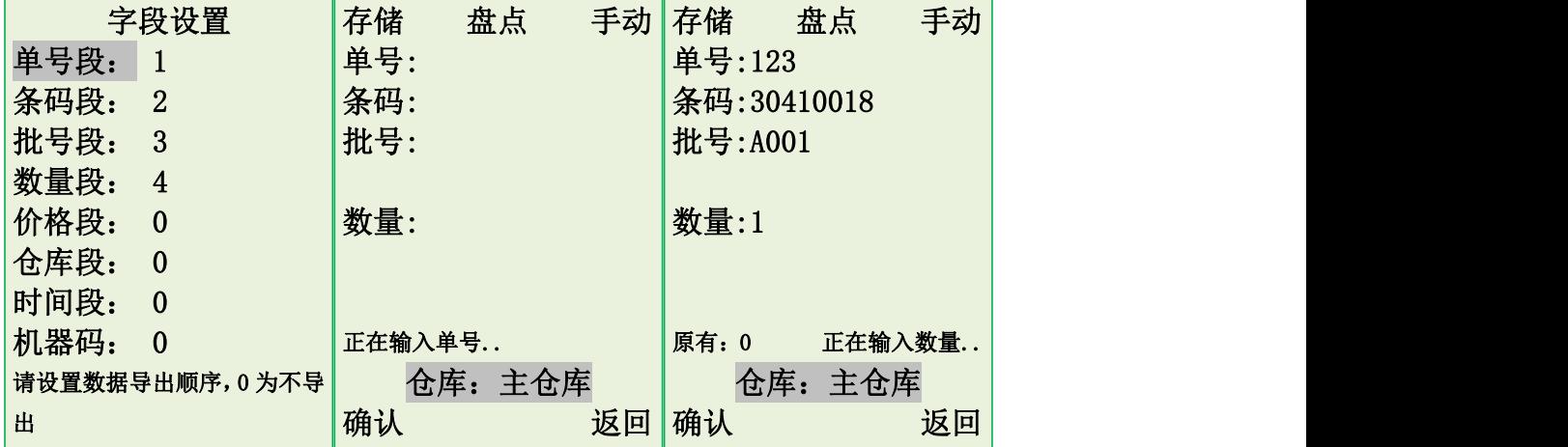

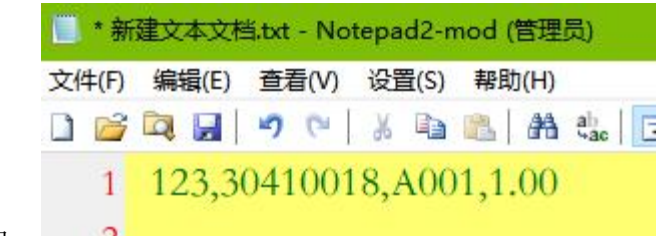

上传效果如图。 2

数据上传: 可以上传未传数据或已传数据或全部数据到电脑端, 例如 TXT 文 本或 Excel 文件。未传数据是指当前扫描还未传输到电脑端的数据;已传数据是 指已上传到电脑端的数据;全部数据是指未传数据和已传数据。

## <span id="page-11-0"></span>2.3.4 数据上传

扫码枪进入条码上传(盘点进入数据上传), 选择未传数据, 然后按 OK 键, 可以 选择无线上传或者是有线上传。

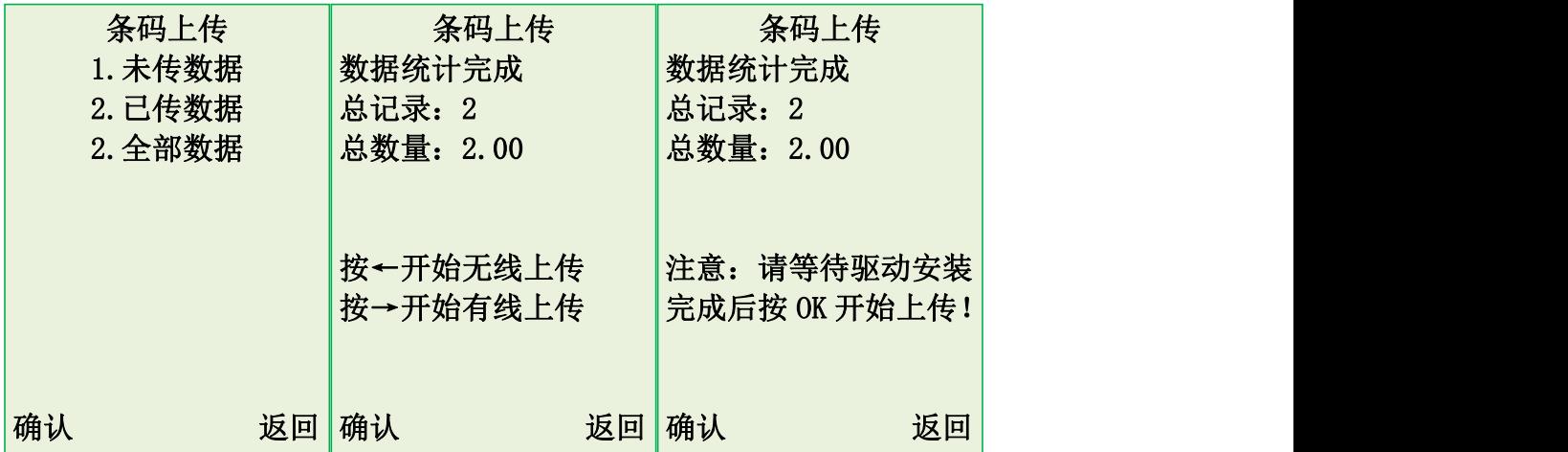

上传前准备工作: 电脑端打开一个 TXT 文本或者是 Excel 文件, 输入法切换到英 文输入,然后把光标停留在里面。

无线上传:先配对好接收器,机器有信号后,可以按 OK 键选择无线上传。 有线上传:连接好 USB 数据线,然后按→键,等待电脑识别数据线,然后再按 OK 键开始有线上传。

#### <span id="page-11-1"></span>2.3.5 数据管理

可选择类别(扫码、盘点),开始和结束时间,还有输入单号、仓库、条 码进行数据查询, 数据浏览里按\*号可删除数据(已上传数据不可删除)。

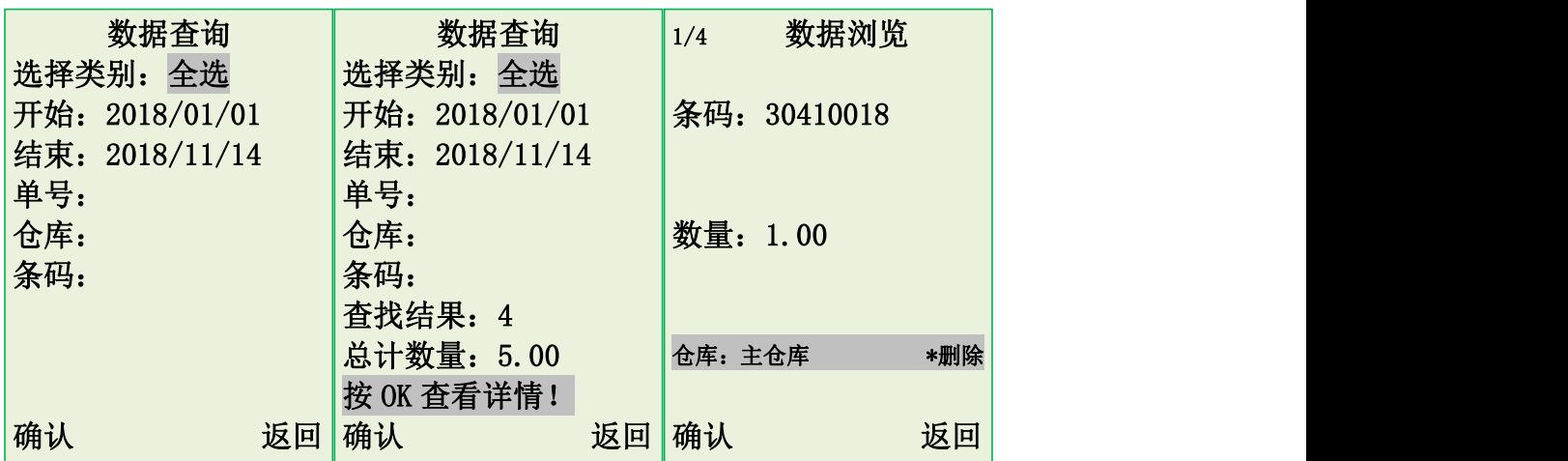

#### <span id="page-12-0"></span>2.3.6 系统设置

时间设置:进行日期,时钟,关机时间,显示时间的设置。按上下键选择要设置 的选项, 按 OK 键确认, 按数字键输入参数, 确认后按 OK 键即可。

机器编号: 给每台机器设置一个编号, 按 OK 键输入编号。

数据清理: 条码清空: 清空扫描的数据。

设置恢复:条码清空+各项设置的还原。

出厂设置:设置恢复+无线参数初始化(信号不稳定可恢复出厂设置 后重新配对)。

扫码设置:开关可控制盘点机是否识别不同条码码制。

存储方式:可设置明细或汇总,切换时会清空扫描的数据。

明细保存:每扫一条数据保存一条记录,导 出顺序按扫描顺序。

汇总保存:相同仓库、条码数量汇总保存,导出顺序按第一条保存记录顺序。

系统信息:显示硬件版本,数据记录条数,内存使用进度,程序版本。

充电:给电池充电特定界面。

屏幕亮度:按左右键切换屏幕亮度范围,10亮度最高,1亮度最暗,亮度越高耗 电越快。

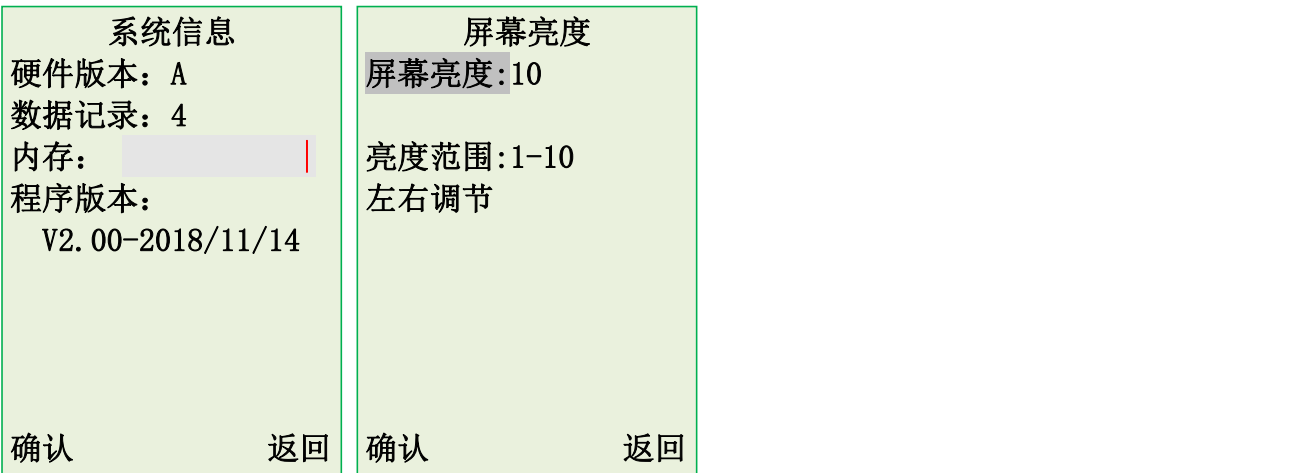

# <span id="page-13-0"></span>2.3.7 程序更新

屏幕代码: 用于确认更新程序类别。 当前程序版本:用于区别更新程序版本。 产品 ID: 产品唯一序列号。

请注意:一般情况下盘点机是不需要更新的,如需更新盘点机可咨询客服人员。